МОСКВА 2014

## T-67120

## ПО ЭКСПЛУАТАЦИИ IP Усилителя

# РУКОВОДСТВО

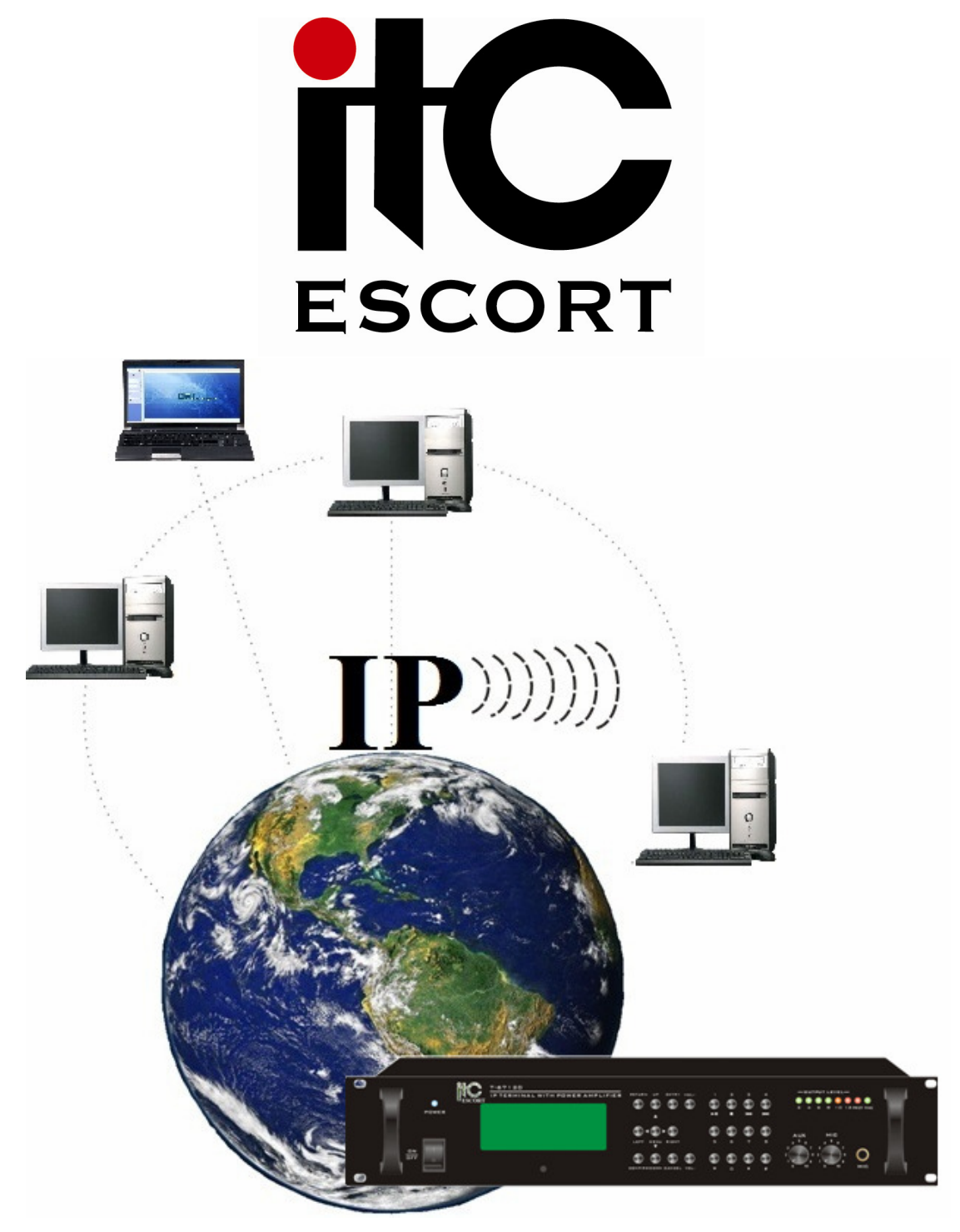

## Безопасность

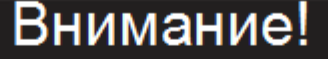

Риск поражения электрическим током

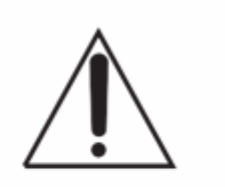

ВНИМАНИЕ! ВО ИЗБЕЖАНИИ ОПАСНОСТИ ПОРАЖЕНИЯ ЭЛЕКТРИЧЕСКИМ ТОКОМ НЕ ВСКРЫВАЙТЕ КОРПУС ПРИБОРА, КОГДА ОН ВКЛЮЧЕН В СЕТЫ! НЕ ПЫТАЙТЕСЬ САМОСТОЯТЕЛЬНО ЗАНИМАТЬСЯ РЕМОНТОМ, ОБРАЩАЙТЕСЬ В СПЕЦИАЛИЗИРОВАННЫЙ СЕРВИС!

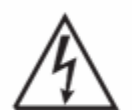

Этот знак предназначен для предупреждения пользователя о наличии в изделии неизолированного опасного напряжения достаточной величины для возникновения риска поражения электрическим током.

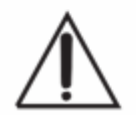

Этот знак предназначен для предупреждения пользователя о важности соблюдения правил и условий эксплуатации, описанных в прилагаемой к изделию литературе.

## Распаковка

Аккуратно распакуйте изделие. Не выбрасывайте коробку и другие упаковочные материалы. В дальнейшем они используется для транспортировки изделия или обращения в сервисный центр.

## Перед использованием

Установка и обслуживание в работе изделия не вызовет у Вас затруднений. Для ознакомления со всеми функциональными возможностями, правильной установкой и подключением устройства внимательно прочитайте данное руководство пользователя.

Блок необходимо устанавливать в помещении с перепадом температуры не более –10 - +40 °C и влажностью не более 80%.

Питание блока осуществляется от сети переменного тока (220-240V, 50HZ).

Не рекомендуется устанавливать блок в сильно запыленных и задымленных помещениях. Нежелательно прямое попадание солнечных лучей.

Не рекомендуется устанавливать блок в помещениях, подверженных вибрациям (вблизи станций метро, ж.д. полотна, работающих турбин и др.).

В помещениях с сильными перепадами напряжения, данный блок рекомендуется подключать через блок бесперебойного питания.

Подключение звуковых источников производить только к выключенному блоку, во избежание повреждения его электрическим импульсом.

Чистку выполнять только при выключенном блоке с отключенной вилкой питания.

Не допускайте контакта блока с любой влажной средой.

## Важные инструкции

- 1. Внимательно прочитайте данное руководство пользователя;
- 2. Сохраняйте руководство пользователя;
- 3. Соблюдайте требования безопасности;
- 4. Выполняйте все инструкции данного руководства пользователя;
- 5. Не устанавливайте изделие вблизи водопроводных коммуникаций;
- 6. Протирайте устройство только сухой тряпкой или салфеткой;
- 7. Не закрывайте вентиляционные отверстия устройства;
- 8. Не устанавливайте изделие около источников тепла, таких как радиаторы, печи и др.
- 9. Обязательно заземляйте корпус изделия, если это предусмотрено производителем;
- 10. Оберегайте от механического повреждения силовой кабель, а также разъемы и розетки для подключения устройства к сети питания;
- 11. Совместно с изделием используйте только рекомендованные производителем аксессуары и приспособления;
- 12. Отключайте изделие от сети питания, если оно не используется в течении долгого времени;
- 13. Для технического обслуживания и ремонта обращайтесь только в сервисные центры представителей производителя. Сервисное обслуживание требуется в случае неисправности, механического повреждения изделия или силового кабеля, попадания внутрь жидкости или посторонних металлических предметов.

#### Информация по утилизации отслужившего свой срок оборудования и аккумуляторов.

#### Только для Европейского союза (и Европейской экономической зоны).

Данный символ обозначает, что в соответствии с Директивой WEEE (Waste Electrical and Electronic Equipment, или Утилизация электрического и электронного оборудования) (2002/96/EC) и законодательством Вашего государства настоящий продукт не разрешается утилизировать вместе с бытовыми отходами. Данный продукт следует передать в предназначенный для этого пункт сбора, работающий, например, по принципу обмена, т.е. когда при сдаче использованного продукта Вы приобретаете новый аналогичный продукт, или в авторизованный пункт сбора для переработки электрического и электронного оборудования (EEE). Ненадлежащая утилизация отходов данного типа может негативно повлиять на экологическую обстановку и здоровье людей.

#### Информация о содержании свинца

Символ Pb означает, что в батареи содержится свинец.

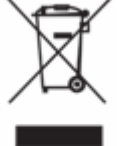

Pb

## Назначение

IP усилитель Т-67120 предназначен для работы в IP системе ITC ESCORT и используется для построения систем автоматического аварийного оповещения и музыкальной трансляции на базе дополнительного оборудования.

Данный блок включает в себя 3 устройства – цифро-аналоговый преобразователь, трансляционный высоковольтный усилитель, mp3 проигрыватель. Блок предназначен для приема цифровых (TCP/IP) аудио сигналов с целью усиления и дальнейшей трансляции на громкоговорители. Управление и программирование может осуществляться: c передней панели блока или компьютера.

Блок имеет 1 линейный, 1 микрофонный и 1 приоритетный вход. Уровень линейных и микрофонных сигналов регулируются при помощи ручек на передней панели.

Выходной каскад усилителей содержит трансформатор, который дополнительно повышает напряжение усиленного сигнала, что необходимо для минимизации потерь.

К высоковольтным клеммам усилителя необходимо подключать только специализированные громкоговорители, содержащие трансформатор.

Кроме высоковольтных, усилитель также имеет стандартные "низкоомные" клеммы, для подключения стандартных акустических систем.

Питание усилителя осуществляется от переменного напряжения 220В.

Конструктивно блок выполнен в рэковом 19' корпусе, предназначенном для монтажа в стандартный электротехнический шкаф.

Усилитель работает в составе IP системы при включенном сервере (компьютере). Номер усилителя и список mp3 проигрывателя настраивается с помощью программного обеспечения T-6700R.

Все выполняемые действия усилителя могут быть записаны на сервере (компьютере). С помощью программного обеспечения T-6700R можно вести мониторинг усилителя.

#### Основные органы управления и коммутации

#### Передняя панель

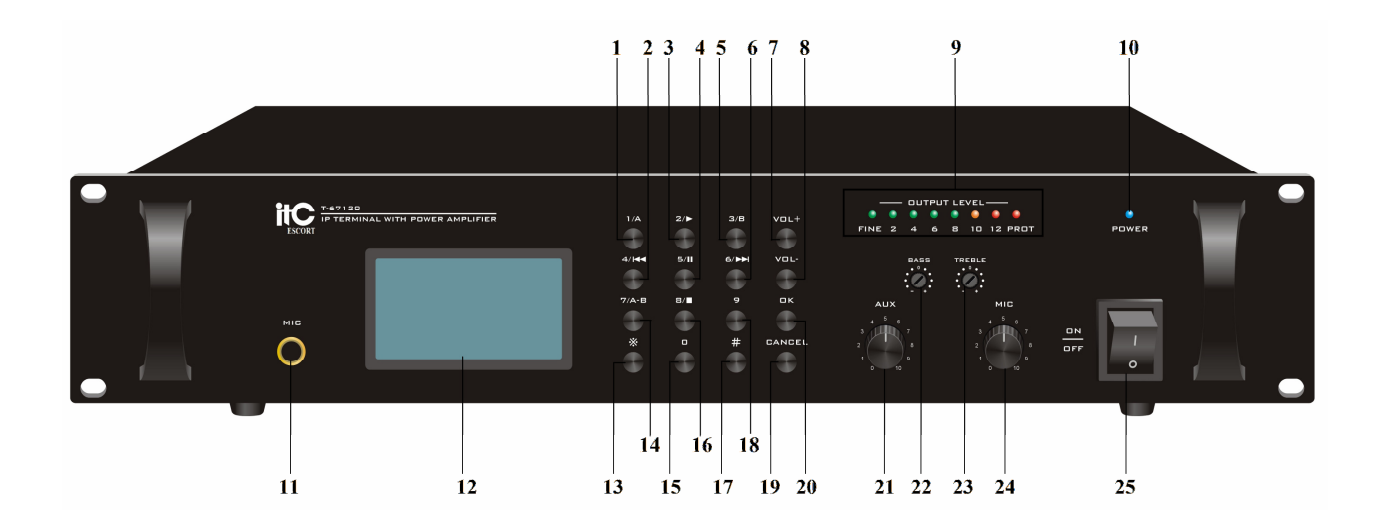

- 1. Кнопка 1/А предназначена для ввода цифровых значений (например: ввод ID, выбор функции, номер аудио файла), в режиме mp3 плеера используется для задания точки начала воспроизведения аудио файла.
- 2. Кнопка 4/« предназначена для ввода цифровых значений (например: ввод ID, выбор функции, номер аудио файла), в режиме mp3 плеера используется для возврата к предыдущему треку.
- 3. Кнопка 2/>предназначена для ввода цифровых значений (например: ввод ID, выбор функции, номер аудио файла), в режиме mp3 плеера используется для начала воспроизведения трека.
- 4. Кнопка 5/||предназначена для ввода цифровых значений (например: ввод ID, выбор функции, номер аудио файла), в режиме mp3 плеера используется для паузы трека.
- 5. Кнопка 3/В предназначена для ввода цифровых значений (например: ввод ID, выбор функции, номер аудио файла), в режиме mp3 плеера используется для задания точки окончания аудио файла.
- 6. Кнопка 6/» предназначена для ввода цифровых значений (например: ввод ID, выбор функции, номер аудио файла), в режиме mp3 плеера используется для перехода к следующему треку.
- 7. Кнопка VOL+ предназначена для повышения уровня громкости и перемещения по позициям.
- 8. Кнопка VOL- предназначена для понижения уровня громкости и перемещения по позициям.
- 9. Индикаторы уровня громкости Индикаторы показывают уровень выходного сигнала.
- 10. Индикатор включения питания Индикатор загорается при включении питания.
- 11. Разъем MIC Разъем для подключения микрофона (1/4" TRS).
- 12. Дисплей предназначен для отображения информации.
- 13. Кнопка \* предназначена для нескольких функций: 1) Возврат на один уровень назад 2) При нажатии \* и ОК входит в меню изменения сетевых настроек устройства (IP адрес, маска, основной и дополнительный шлюз). При входе в меню устройство запросит пароль, введите 638888.
- 14. Кнопка 7/А-В предназначена для ввода цифровых значений (например: ввод ID, выбор функции, номер аудио файла), в режиме mp3 плеера используется для зацикливания (повтора) аудио файла.
- 15. Кнопка 0 предназначена для ввода цифровых значений (например: ввод ID, выбор функции, номер аудио файла).
- 16. Кнопка 8/ - предназначена для ввода цифровых значений (например: ввод ID, выбор функции, номер аудио файла), в режиме mp3 плеера используется для полной остановки музыкальной трансляции.
- 17. Кнопка # при нажатии отображает IP адрес, имя и состояние устройства.
- 18. Кнопка 9 предназначена для ввода цифровых значений (например: ввод ID, выбор функции, номер аудио файла).
- 19. Кнопка CANCEL предназначена для отмены выполняемых действий.
- 20. Кнопка OK предназначена для подтверждения выполняемых действий.
- 21. Регулятор AUX предназначен для повышения и понижения уровня громкости входного линейного сигнала поданного на вход AUX IN.
- 22. Регулятор BASS предназначен для повышения и понижения низких частот.
- 23. Регулятор TREBLE предназначен для повышения и понижения высоких частот.
- 24. Регулятор MIC предназначен для повышения и понижения уровня громкости микрофона.
- 25. Кнопка POWER Нажатие этой кнопки в положение ON включает данное устройство.

#### Задняя панель

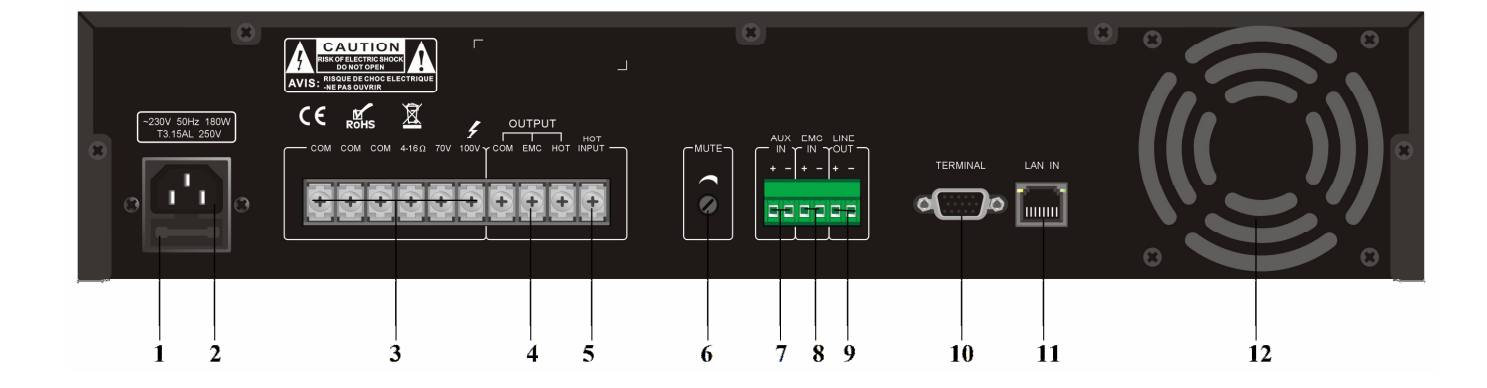

- 1. Предохранитель.
- 2. РАЗЪЕМ ПИТАНИЯ 220V/50HZ Разъем для подключения к сети переменного тока.
- 3. Выходные клеммы OUTPUT клеммы для подключения громкоговорителей. Предусмотрены следующие сопротивления (напряжения): 4~16 Ом, 70В и 100В. В любом случае используйте громкоговорители с сопротивлением равным или больше обозначенного на усилителе.
- 4. Клеммы COM/EMC/HOT предназначены для подключения аттенюатора.
- 5. Клемма HOT INPUT соединяется с одной из клемм:  $4 \sim 16$  Ом, 70В или 100В зависит от используемых громкоговорителей.
- 6. РЕГУЛЯТОР ПРИОРИТЕТА MUTE Регулятор управляет уровнем входного сигнала, поданного на приоритетный вход EM по отношению к остальным входам. В крайнем правом положении сигнал на входе EM подавляет все остальные.
- 7. Клемма AUX IN Линейный аудио вход. Предназначен для подключения дополнительного аудио устройства, например, CD-проигрывателя, тюнера и т.п.
- 8. Клемма EM Приоритетный аудио вход. Сигнал, поданный на входе EM подавляет все остальные.
- 9. Клемма LINE OUT Линейный аудио выход. Предназначен для подключения к аудио устройству, например к усилителю.
- 10. Разъем TERMINAL СОМ порт выполнен на разъеме DE9. предназначен для подключения к компьютеру по средству 232 протокола. (Кабель специализированный, со встроенной микросхемой).
- 11. Разъем LAN IN Предназначен для подключения к локальной сети (RJ-45).
- 12. Вентилятор Встроенный вентилятор предназначен для охлаждения усилителя.

#### Порядок подключения

- 1. Расположите усилитель в месте, откуда будет осуществляться трансляция.
- 2. Подключите питание к разъему поз.2
- 3. Разъем поз.11 соедините со свитчем (локальной сетью).
- 4. Подключите громкоговорители к клеммам поз.4
- 5. При необходимости подключите внешний источник, к разъему поз.7
- 6. Настройте сетевые параметры.
- 7. Добавьте устройство в список терминалов, программы T-6700R.

#### Настройка сетевых параметров

По умолчанию всем устройствам системы заданы одинаковые сетевые настройки:

Addr: 192.168.168.168 Mask: 255.255.0.0 Gate: 0.0.0.0 Serv: 192.168.168.254

Для работы системы необходимо изменить сетевые настройки:

#### ВАЖНО! Устройства не должны иметь одинаковые IP адреса.

Изменить настройки можно с помощью программного обеспечения T-6700R. (Смотрите инструкцию T-6700R)

## Технические характеристики

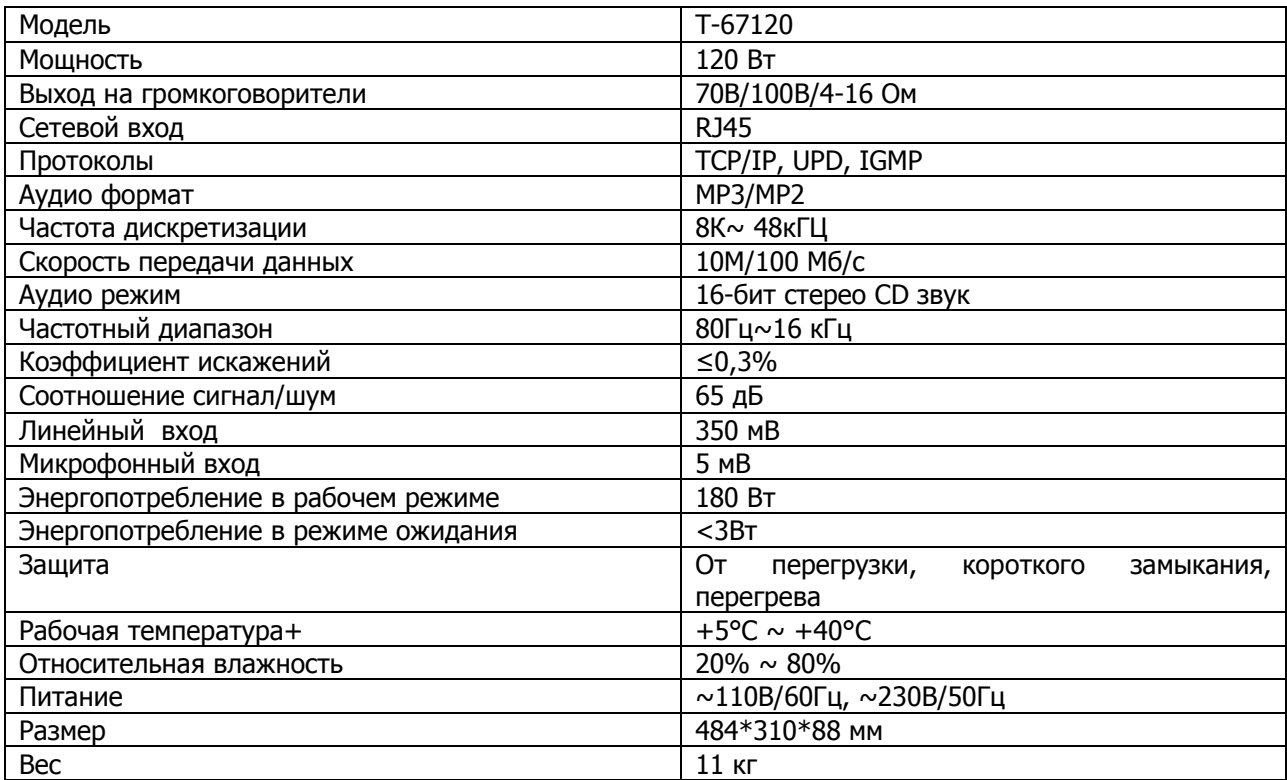

## ПРИЛОЖЕНИЕ 1

## Распайка кабеля RJ-45

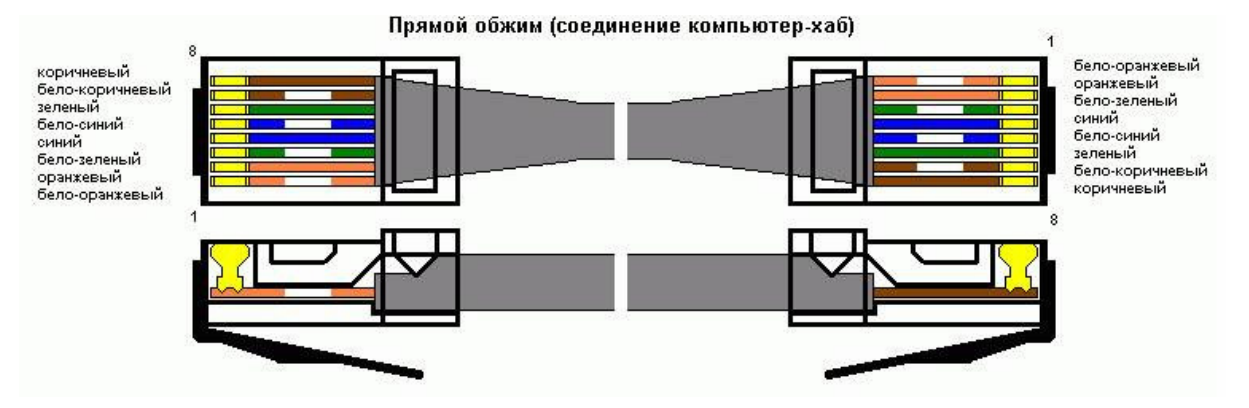

#### Типовая схема включения

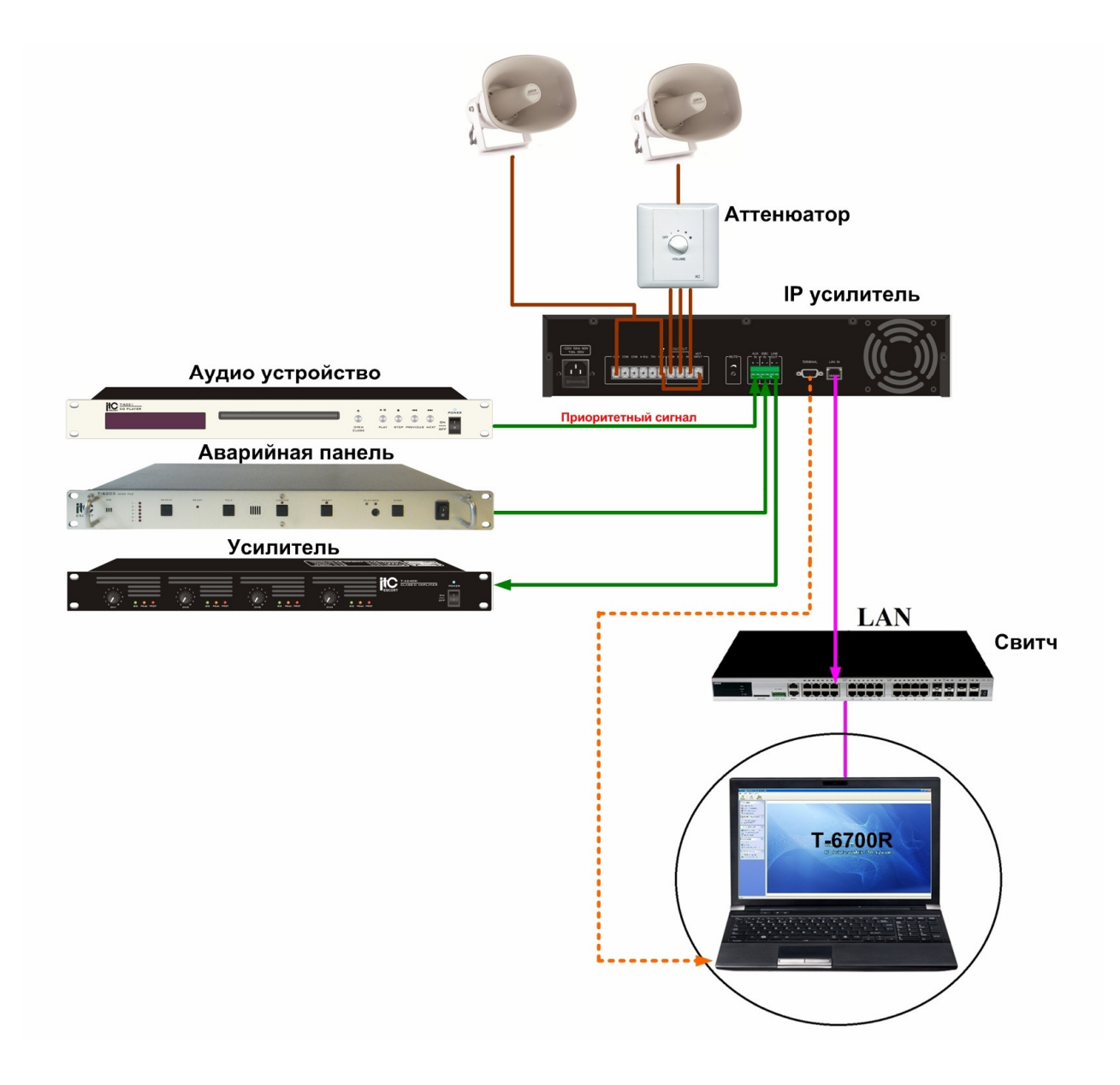